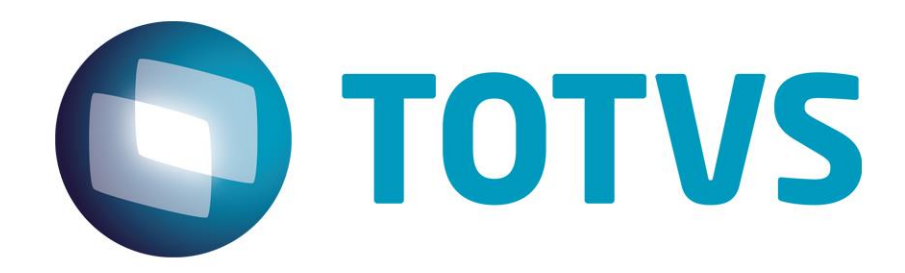

# **Especificação Técnica Classis Ensino Básico**

**06/2014**

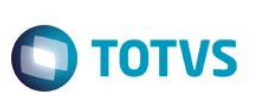

# **Sumário**

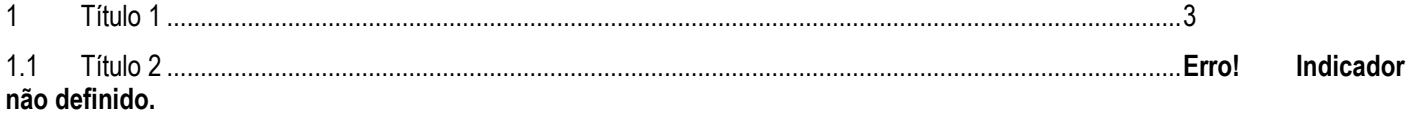

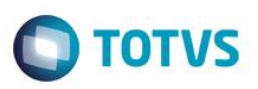

## <span id="page-2-0"></span>**Apresentação**

Este documento tem como objetivo discriminar as principais características técnicas dos aplicativos RM, permitindo a você obter uma melhor compreensão de seu funcionamento e consequentemente, aproveitar melhor seus recursos e benefícios.

O RM Classis Ensino Básico visa atender as instituições de ensino que priorizam fatores como agilidade, qualidade e eficiência no atendimento como importantes diferenciais na prestação de serviços.

O RM Classis Ensino Básico é a solução para escolas, centros de treinamento, cursos de línguas estrangeiras, de computação e outras entidades de ensino.

O sistema facilita ações de controle de desempenho e frequência de alunos, processos de matrícula, emissão de boletim, cobrança de mensalidade e correção de gabaritos de provas.

O RM Classis Ensino Básico é um dos aplicativos da linha RM, solução corporativa que reúne os sistemas para Windows 95, 98, NT, ME e 2000 da TOTVS. Esses aplicativos trabalham de forma integrada e similar, compartilhando diversas operações importantes.

 $\ddot{\bullet}$ 

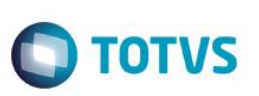

#### **1. Características da linha RM**

A linha RM é a solução corporativa de gestão empresarial da TOTVS. Desenvolvido para tecnologia Windows 32 e 64bits, .Net e arquitetura Cliente/Servidor, possui banco de dados único, padrão SQL Structure Query Language (Linguagem de Consulta Estruturada), atualizações online, interface padronizada e diversas ferramentas disponíveis. É uma solução extremamente flexível, pois permite a integração com sistemas específicos de sua empresa, representando ganho de tempo e performance para o seu negócio.

#### **1.1. Interface Padrão Windows**

Possui atualização online dos dados de entrada, permitindo acesso às informações atualizadas imediatamente após o término da transação.

Possui padronização do uso de teclas e funções, em todos os módulos, de forma a facilitar o seu aprendizado e operação.

Possui opção de "fazer" e "desfazer" as ações executadas pelos aplicativos.

Exemplo: inclusão de requisição de material e estorno de requisição de material; inclusão e exclusão e/ou estorno de lançamento; inclusão e exclusão de conta contábil, etc.

Apresenta todas as telas e relatórios no ambiente do usuário em português.

## **1.2. Ajuda Online Sensível à Opção**

Possui documentação técnica do sistema em português (entre outros idiomas), através de dispositivo de Ajuda On-Line com orientação detalhada (passo a passo) de como utilizar o aplicativo, bem como os itens de menu e o preenchimento das telas de Ajuda Online dos campos, opções e erros no padrão Window.

### **2. Natureza Funcional do RM Classis Ensino Básico**

Este produto possui as seguintes características técnicas:

- Controlar os dados de instituições de ensino ou treinamento de qualquer tipo ou especialidade;
- Completa parametrização do sistema no cadastro de períodos, cursos, séries, turmas;
- Sistema de pré-matrícula;
- Matrícula por disciplina, por turma e turma mista;
- Matrícula disciplina por substituição;
- Validação de inadimplência do aluno;
- Exibe disciplinas equivalentes em curso na Análise Curricular;
- Associa professor aos horários de turma/disciplina;
- Permissão de usuário, onde se pode determinar o acesso de um determinado usuário/filial somente no Sistema e/ou Portal;
- Matrícula em outras filiais;T
- ransferência interna entre coligadas;
- Controle de alteração de registros, onde é possível controlar as alterações que gerem impactos na folha de pagamento do professor;

 Controle de Acesso a Grupos de Ocorrência, sendo que as permissões de acesso sejam controladas de acordo com o perfil do usuário;

**TOTVS** 

- Controle de notas numéricas e conceituais;
- Verificação de disciplinas em atraso através de pontuação mínima para o período letivo;
- Emissão de histórico escolar, boletins e diário de classe;
- Correção de gabaritos de provas via leitor ótico;
- Digitação de notas e faltas pelos próprios professores através de planilha eletrônica e internet;
- Controle da presença de alunos através de catraca eletrônica;
- Controle de entrega de materiais aos alunos:
- Controle de cadastro e aproveitamento de alunos, permitindo a inclusão de fotos e campos livres para dados específicos;
- Controle do cadastro de professores com suas habilitações e disponibilidade de horário;
- Possibilidade de incluir mais de um professor para ministrar aulas em uma turma;
- Integração com o RM Labore, que calculará o salário-base de professores a partir de informações cadastradas pelo RM Classis Ensino Básico;
- Controle financeiro do aluno com emissão de carnês e boletos de cobrança de mensalidades/taxas;
- Consultas através de sentença SQL;
- Organograma de períodos letivos;
- Cobrança bancária padrão CNAB;
- Criação de relatórios estatísticos;
- Acesso aos pais ou responsáveis acompanharem o desempenho do aluno através da internet;
- Cadastro de plano de aula para cada turma/disciplina;
- Cadastro de plano de aula para turma mista;
- Cadastro de plano de curso;
- Avaliação institucional;
- Possibilidade de importar arquivos .txt do processo seletivo;
- Possibilidade de cadastrar alunos e professores em avaliações do RM Testis.

#### **Secretaria**

- Possibilidade de selecionar o período letivo, digitar a etapa e a prova atuais da instituição de ensino;
- Possibilidade de definira Máscara de matrícula;
- Tipo de controle de freqüência dos alunos (falta ou presença);
- Usar apenas uma batida por aula;
- Registrar uma batida por dia:
- Registrar batida na entrada e saída do dia;
- Tolerância para as aulas (inicial e final);
- Tolerância para entrada de batidas do turno (minutos);
- Entrada de batida manual exibe o horário ao invés do código;
- Período de intervalo entre as aulas que define mudança de turno (minutos);
- Registrar frequência em aulas seguidas da mesma disciplina;
- Executar Fórmula automaticamente;
- Conferir soma de notas e faltas durante a digitação por turma;
- Emitir todos os relatórios para impressora antes de iniciar a impressão;
- Bloquear alterações em períodos letivos encerrados;
- Avisar o usuário para preencher histórico do status da matrícula;
- Código default para o responsável financeiro;
- Usar Identificador para o Aluno por Turma;
- Usar 2º Identificador para o Aluno;
- Usar 3º Identificador para o Aluno;
- Possibilidade de agrupar a planilha;

Este

ento é de propriedade da TOTVS. Todos

os direitos reservados.

 $\overline{\odot}$ 

ento é de propriedade da TOTVS. Todos os direitos

reservados.

ര

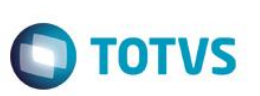

- Status da matrícula do aluno na turma antiga após ser rematriculado em uma nova turma;
- Tipo de atualização automática da turma do aluno na tesouraria;
- Numerar o aluno automaticamente na turma;
- Critério para numeração dos alunos no diário de classe das turmas (por nome, por número de matrícula, por sexo e por nome (homens primeiro) ou por sexo e por nome (mulheres primeiras));
- Verifica encerramento/início da etapa na digitação de notas/faltas;
- Bloquear entrada de notas/faltas pelo encerramento/inicio da etapa;
- Verificar encerramento/início da turma na digitação de notas/faltas;
- Bloquear entrada de notas/faltas pelo encerramento/inicio da turma;
- Calcular nº de matrícula por turma;
- CPF obrigatório;
- Certificado Militar obrigatório;
- Usar nº documento por tipo de solicitação de protocolo;
- Gerar plano de aula com base no plano de ensino da disciplina;
- Integrar controle direto com plano de aula.

#### **Tesouraria**

- Verificar serviços eventuais;
- Usar nº par de dígitos no nº do lançamento;
- Atualizar lançamentos
- Permite desconto de 100%;
- Conta caixa por serviço;
- Permite regerar parcelas com status cancelado;
- Permitir fórmulas para valores opcionais do RM Fluxus;
- Tipo de documento por serviço;
- Tipo contábil por serviço;
- Percentual de juros ao dia;
- Taxa de multa;
- Aplicar multa aos serviços eventuais e extras;
- Número de dias para pagamento em outro banco;
- Último nº sequencial (CNAB);
- .Preenchimento automático do histórico do lançamento;
- Verificar existência na matrícula/rematrícula;
- Verificar existência na mudança de situação no período letivo;
- Bloquear matrícula/mudança de situação para inadimplentes;
- Verificar existência na mudança do Responsável Financeiro;
- Último nº de recibo;
- Último nº de recibo (lançamentos extras);
- Respeitar a data de vencimento do plano;
- Tipo de plano de pagamento que será utilizado pela instituição de ensino (por serviço ou por plano);
- Exportação/Impressão de Lançamentos;
- Permite regerar parcelas com status cancelado;
- Permitir fórmulas para valores opcionais do RM Fluxus.

#### **Integração**

Será necessário selecionar os parâmetros para integração com outros aplicativos da TOTVS:

 Integração com o RM Fluxus, caso seja utilizada a contabilização dos lançamentos com base em eventos contábeis, será necessário selecionar se os eventos contábeis para os lançamentos serão definidos a partir do serviço ou do curso do aluno;

**D** TOTVS

- Origem do Centro de Custo;
- Tipo da moeda utilizada na geração dos lançamentos;
- Campo opcional do RM Fluxus que receberá o valor total das bolsas concedidas para cada lançamento;
- Default do tipo de documento;
- Tabelas opcionais que poderão ser preenchidas;
- Data opcional;
- Campos opcionais:
- Caso a instituição de ensino utilize a integração com o RM Labore, a opção "processa salários através do RM Labore (folha de pagamento)" deverá estar marcada;
- Bloquear alteração de dados cadastrais de alunos que são funcionários;
- Bloqueio de matrícula/mudança de status no período letivo;
- Alunos com empréstimo atrasado na biblioteca;
- Alunos com débito na biblioteca;
- Usar publicações para controle de bibliografia no plano de curso.

# **3. Limitações**

### **3.1. Limitações Técnicas**

Devido ao compartilhamento de algumas tabelas entre os sistemas RM Classis Ensino Básico e RM Classis Ensino Superior, não é possível que os dois sistemas funcionem na mesma base de dados. No caso de algumas tabelas essa convivência até que pode ser bem administrada, em outros casos isso pode ser um grande problema. Por isso, são necessárias bases de dados separadas no caso da instituição de ensino utilizar o RM Classis Ensino Básico e o RM Classis Ensino Superior.

Tabelas em comum:

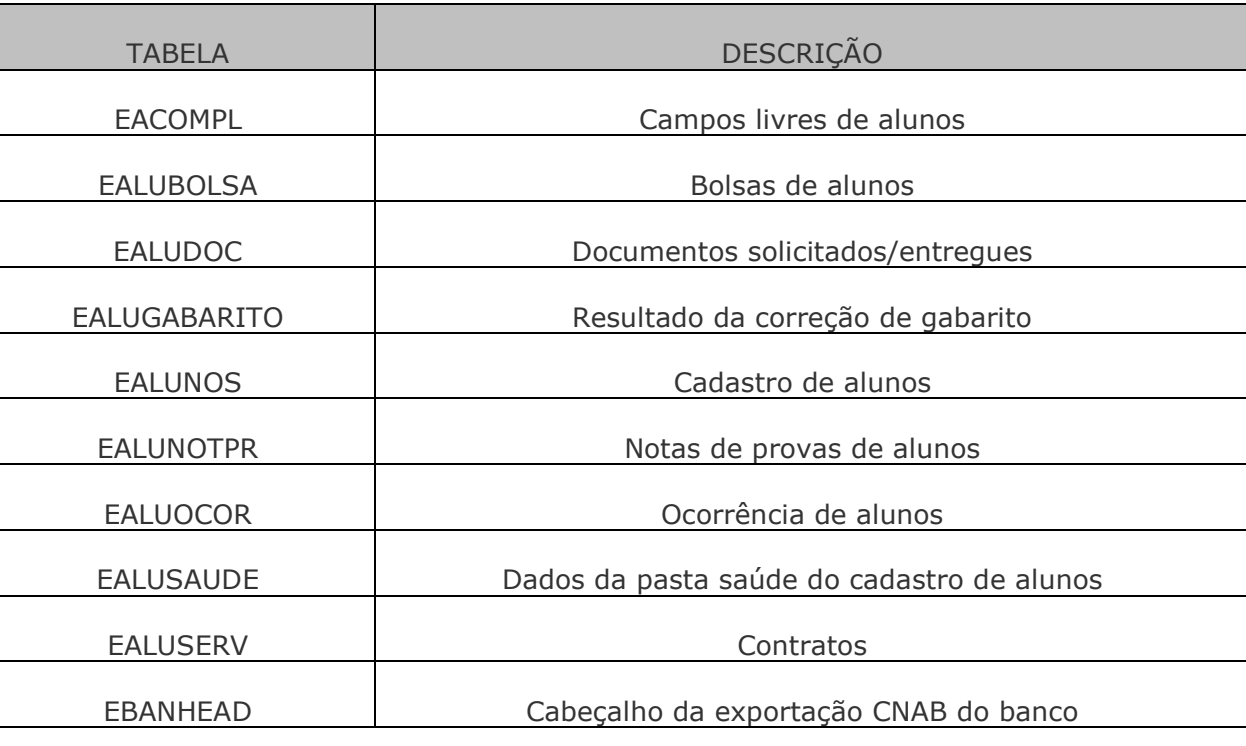

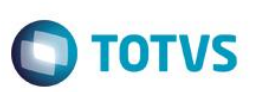

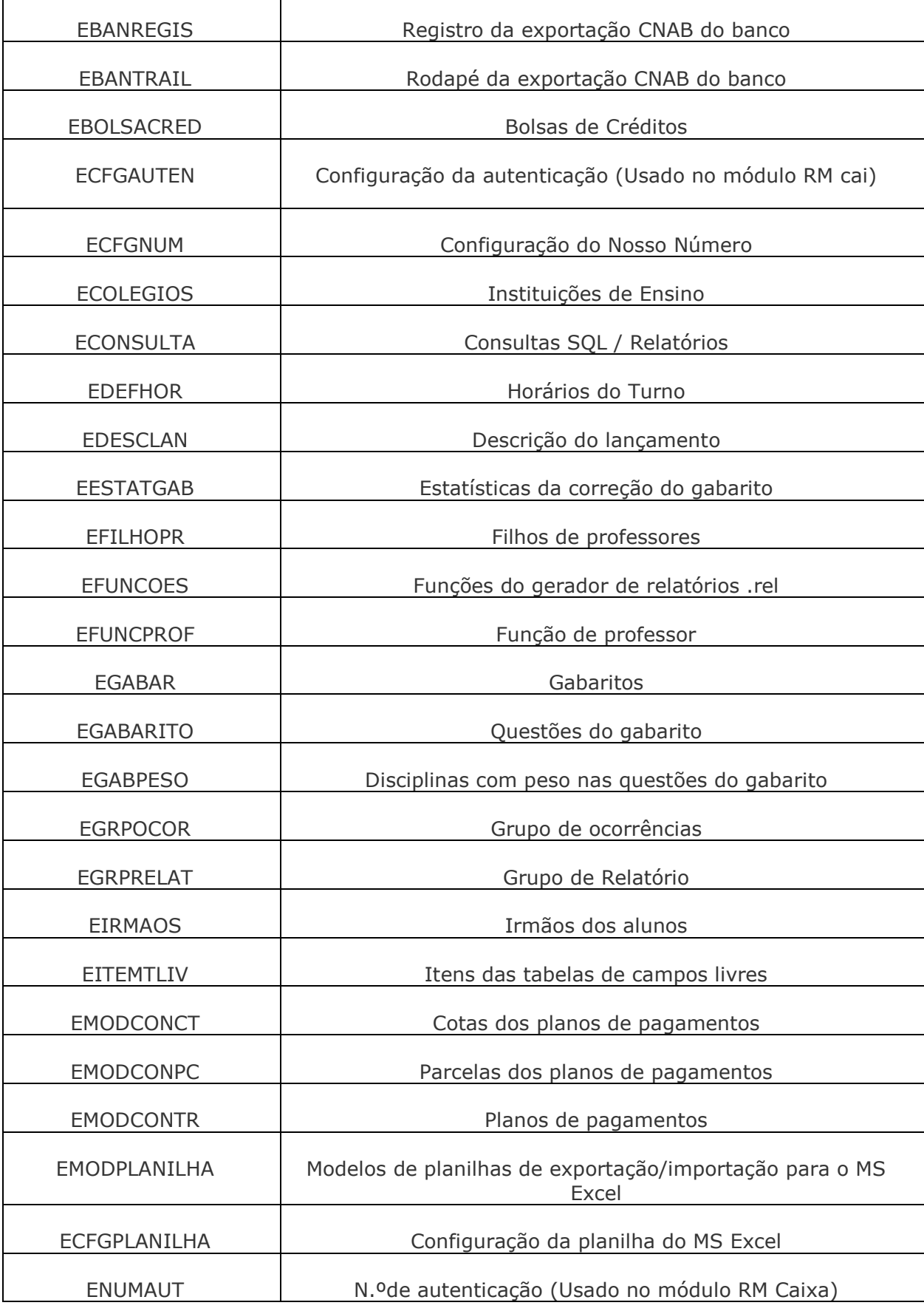

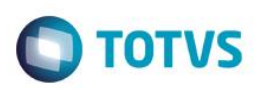

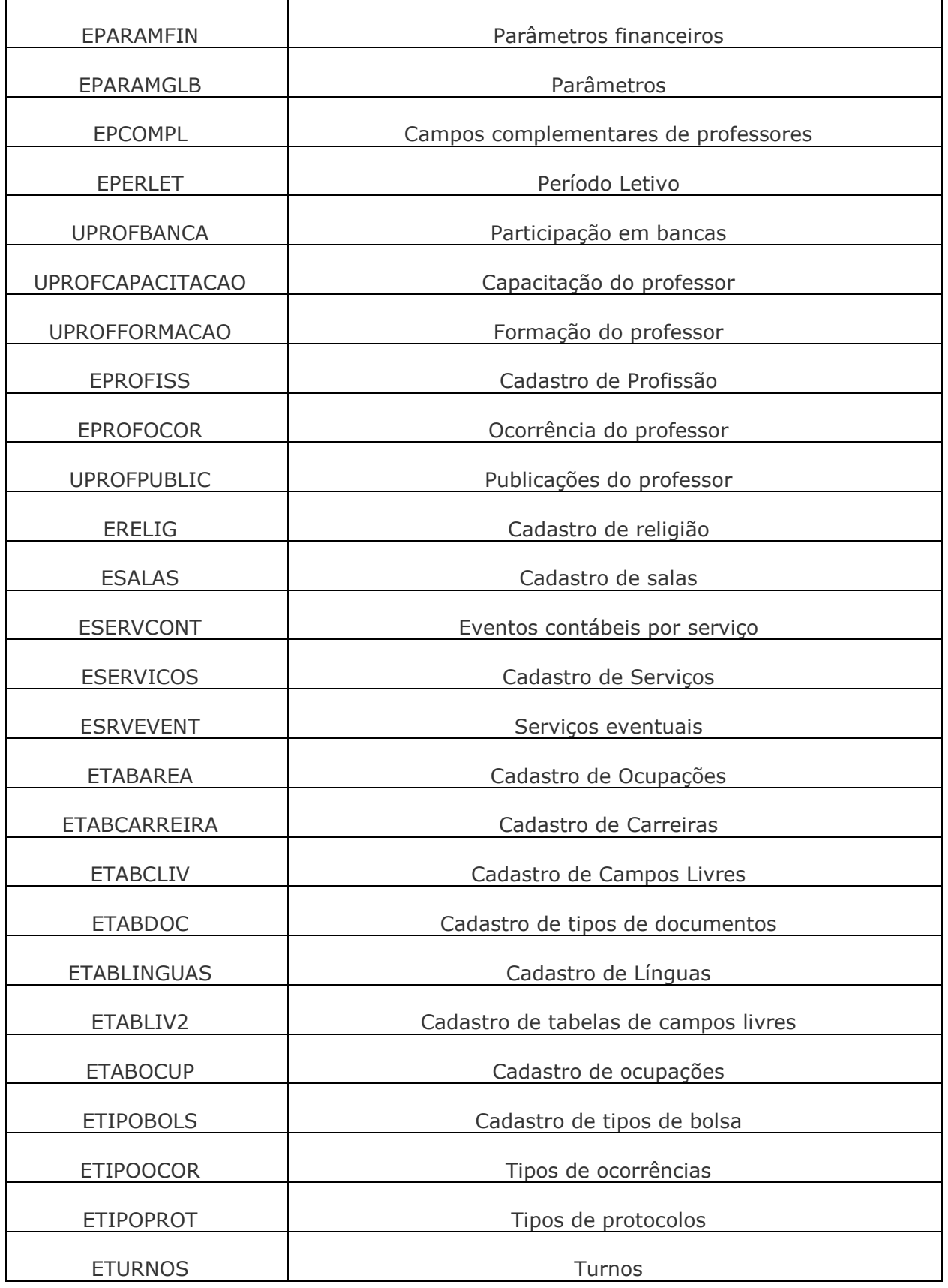

Considerações sobre o compartilhamento de tabelas:

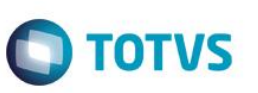

Algumas da tabelas descritas acima teriam como único impacto a visualização do cadastro nos dois Sistemas. Isso pode ser positivo por existir um cadastro único para os dois Sistemas e negativo se as instituições não quiserem que uma secretaria visualize os dados que a outra cadastrar. Essa característica não é passível de alteração, pois o custo seria muito grande e o benefício pequeno.

Outras tabelas que citaremos a seguir têm um impacto um pouco maior no sistema, e podem gerar conflitos:

EALUNOS – Cadastro de Alunos

Os dois sistemas na mesma coligada:

Seu maior impacto realmente seria a visualização. Hoje os alunos são visualizados pelos dois sistemas, isso pode gerar uma grande margem de erros na secretaria, pois os dados dos alunos do RM Classis Ensino Superior são vistos no RM Classis Ensino Básico, e vice-versa, permitido, assim, que se façam todas as operações no cadastro do aluno (Secretaria, Tesouraria, Histórico, etc.)

Caso a instituição queira separar isso podemos criar um campo que separe os alunos por cada sistema, preenchendo, por exemplo, um campo que distinguiria os alunos. Este campo não fará parte da chave primária da EALUNOS (continua sendo matrícula e coligada). Somente será usado para "filtrar" os alunos.

Outra situação que devemos nos atentar é a questão do número de matrícula que deverá ser único nos dois Sistemas, não teremos um aluno com matrícula 10 no RM Classis Ensino Básico e outro com matrícula 10 no RM Classis Ensino Superior. Este assunto será abordado com mais detalhes no item "Parâmetros".

Os dois sistemas em coligadas diferentes:

Neste caso não teremos problemas com esta tabela, pois a coligada faz parte da chave e os dados são todos filtrados por coligada. As integrações também respeitarão esta coligada.

EPARAMGLB – Parâmetros gerais do RM Classis

Esta é a tabela mais complexa envolvida no processo de encontro das bases. Ela contém apenas um registro que são os parâmetros gerais do sistema e servirá para todas as coligadas. Além disso, alguns de seus campos são comuns aos dois Sistemas podem ter propósitos um pouco diferentes.

Segue alguns comentários:

Período Letivo Atual: Existirão casos em que o período letivo atual é diferente para os dois Sistemas. Os impactos disso são: Na maior parte de nossas telas trás como default o período letivo atual, assim os usuários de um dos Sistemas teriam sempre que alterar estes períodos.

Em alguns processos, principalmente o gerador de relatórios do RM Classis, usam o período letivo atual para realizar processamentos sem intervenção do usuário. Isso causará inconveniente, e na maioria dos casos os relatórios não serão impressos.

Máscara de Matrícula:

A máscara de matrícula deverá ser a mesma para os dois sistemas, pois o campo também é o mesmo.

Último Nº de Matrícula:

Apesar de termos esta configuração nos parâmetros ela não é gravada na tabela EPARAMGLB e sim na GAUTOINC, que armazena também o CODSISTEMA. Assim, teremos um número de matrícula para a Escola e outro para o Ensino Superior. Caso

**TOTVS** 

estes números sejam bem distintos a "convivência" pode ser "pacífica" e não irá interferir na chave primária da EALUNOS. Exemplo: Escola terá matrículas de 1 a 100000 e Ensino Superior acima de 100001.

Nº de dígitos da Matrícula:

Também deverá ser o mesmo para ambos sistemas.

Calcular nº de matrícula por curso (Ensino Superior) por turma (Escola):

Este parâmetro é mais usado no Ensino Superior, onde cada curso terá um intervalo sequencial diferente. Porém, caso a instituição queira usá-lo terá que cadastrar o nº de matrícula por turma na Escola, tendo um intervalo diferente para cada turma em cada período letivo.

Usar segundo e terceiro identificador do aluno e identificador por Período Letivo / Turma:

Caso habilitado em um, nos dois Sistemas estarão habilitados com o mesmo nome.

Agrupamento de planilha:

Deverá ser o mesmo para os dois Sistemas.

Numeração automática / Tipo de numeração:

Caso habilitada será usada para os dois Sistemas.

Parâmetros das pastas Tesouraria e Integração:

Deverá ser o mesmo para os dois Sistemas.

Esta seria outra tabela em que poderíamos colocar CODSISTEMA. Neste caso, o campo deveria ser a chave primária da tabela e os dois aplicativos passariam a ter que respeitar o CODSISTEMA em seus processos. Como citado acima o campo Período Letivo Atual é o que gera os maiores transtornos, outra opção seria criar uma campo para ter o Período Letivo Atual do Ensino superior, e alterar o aplicativo para buscar deste novo campo. Este campo também é usado pelo RM Labore no processo de integração, mas isso será esclarecido no item 2.

Caso esta tabela venha a ser alterada temos que ter muito cuidado e avisar todos os clientes com antecedência, pois os mesmo terão que alterar suas consultas SQL e seus relatórios. Além disso, as alterações feitas devem ser muito bem realizadas e homologadas para que não tenhamos bugs gerados com esta alteração, ou que estes sejam minimizados ao máximo.

ECFGNUM – Configuração do Nosso Número:

Caso a configuração de nosso número bem como exportação de arquivo CNAB seja diferente e o banco seja o mesmo poderá ser cadastrado o mesmo banco com ID diferente e mesmo código Febraban.

ETURNOS e EDEFHOR – Turnos e Horários:

Serão os mesmo turnos para os dois Sistemas, podendo diferir no nome, caso os horários sejam diferentes. Ex.: Manhã (Escola) e Manhã (Ensino Superior).

EACOMPL, EPCOMPL, ETABCLIV e ETABLIV2 – Campos Livres:

Habilitados em um sistema serão vistos e usados nos dois Sistemas.

൫

Este

documento é de propriedade da TOTVS. Todos os direitos reservados.

ര

**Este** 

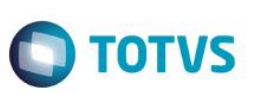

EMODPLANILHA e ECFGPLANILHA – Configuração de planilha para integração com MS Excel:

Os dados cadastrados serão vistos nos dois sistemas, porém uma planilha do RM Classis Ensino Superior não poderá ser usada no RM Classis Ensino Básico, pois as funções de exportação / importação são diferentes, assim como todo o processo de integração com o MS Excel. A escolha de uma planilha errada poderá resultar em erros no processamento a integração com o MS Excel.

EMODCONTR, EMODCOMPC, EMODCONCT – Plano de pagamentos:

Os planos de pagamentos também serão vistos nos dois Sistemas, porém o erro operacional diminui, pois a tabela que indica qual plano de pagamento pode ser usado em quais cursos, são diferentes.

EPERLET – Período Letivo:

A tabela é a mesma para os dois Sistemas, e será a mais usada. Os dados cadastrados em um serão vistos e poderão ser usados no outro. Em caso de Instituições de Ensino Superior onde os cursos são semestrais teremos uma diferenciação pelo nome (2002 (Escola), 2002.1 e 2002.2 (Ens. Superior)). No caso de cursos anuais com datas de início e fim e outros dados diferentes da Escola terá que ter uma diferenciação visível para o usuário.

As outras tabelas são "filhas" de EALUNOS, assim escolhido um aluno as outras tabelas são filtradas automaticamente.

Integrações:

RM Fluxus / RM Saldus

As integrações com o RM Fluxus e RM Saldus não estão comprometidas, salvo as questões dos parâmetros financeiros que devem ser os mesmos.

RM Labore

A integração com RM Labore faz uso de nossa tabela mais crítica dos dois Sistemas, EPARAMGLB. Tanto internamente quanto as consultas SQL e fórmulas usadas nos processo de integração usam esta tabela. Desta forma, as alterações que fizermos terão impactos no RM Labore e nos clientes que já possuem a integração funcionando corretamente.

#### Considerações finais:

Este é o primeiro levantamento feito pela equipe de desenvolvimento RM Classis. Não há garantias que nenhum outro problema ocorrerá, pois para isso teremos que avaliar os produtos em ambiente de produção para que seja possível identificar pequenas particularidades. Se possível, aconselhamos que os sistemas sempre sejam implantados em bases separadas, e apesar de serem analisados todos os itens acima citados, a equipe PDE RM Classis pede para que toda implantação que for ser feita tenha prévio aconselhamento por parte a TOTVS de qual a melhor solução escolher. Já temos clientes que possuem os dois sistemas funcionando em bases distintas, e estes optaram pelas desvantagens de duas bases às desvantagens de uma base apenas. Por isso, cada caso deve ser estudado individualmente.

O sistema não possui controle das informações por Filial. Toda segurança é feita por Coligada.

Não é possível que um aluno de uma turma frequente uma disciplina em outra turma.

#### **3.2. Limitações de Performance**

Funcionalidade não disponível.

#### **4. Estrutura das Tabelas**

As entidades manipuladas no aplicativo estão dispostas em diversas tabelas que classificamos de Tabelas Globais e Tabelas Específicas.

As Tabelas Globais são aquelas tabelas comuns a todos os segmentos da Linha RM, sendo, portanto manipuláveis por todos os segmentos.

As Tabelas Específicas do segmento são aquelas que se encontram disponíveis no segmento, embora possam ser encontradas também compartilhadas entre outros segmentos da Linha RM, visando garantir a integração entre os segmentos.

A criação de novas entidades e/ou atributos deverá ser efetuada exclusivamente pela própria TOTVS. Caso necessário, o cliente deverá encaminhar solicitação de inclusão de entidades/atributos ao Depto. de Suporte da TOTVS Sistemas para que a mesma seja encaminhada ao Departamento de Desenvolvimento para avaliação.

### **5. Implantação**

A Área de Serviços da TOTVS visa implantar os seus produtos de acordo com os processos de cada cliente.

Finalizada a negociação comercial, é realizado o levantamento de processos para compreender as regras do negócio do cliente e verificar se os aplicativos RM atendem às suas necessidades. Os analistas de processos são responsáveis por documentar todos os detalhes dos processos para garantir que o escopo do projeto considere todos os possíveis pontos críticos do mesmo, seguindo o padrão proposto pela metodologia de implantação da TOTVS. O cliente valida os processos levantados e o Gerente de Projetos TOTVS apresenta o cronograma e o projeto de implantação, que informa a programação de tarefas a ser seguida para o sucesso do projeto.

Durante a execução do projeto são realizadas reuniões de avaliação para garantir o custo e o prazo estipulados projeto. Todos os processos implementados pelos consultores de implantação TOTVS são simulados e validados pelo cliente. Testes integrados também garantem os resultados da implantação de vários módulos associados. Finalizado o período de parametrização e testes, os sistemas entram em produção e são acompanhados na fase inicial. Encerrado o projeto, o cliente assina um termo que formaliza a conclusão das tarefas e o cliente é encaminhado ao Suporte para futuros atendimentos em caso de dúvidas.

Instalação do Gerenciador de Banco de Dados - SGDB

Deve ser providenciada, caso ainda não tenha sido realizada, instalação do gerenciador de banco de dados de preferência da empresa, conforme a necessidade, e que já se encontre instalada em outros equipamentos ou servidores: SQL e Oracle (vide versão do gerenciador no tópico Portabilidade)

Instalação da base de dados dos aplicativos RM.

Instalação dos Aplicativos RM

Primeiramente devem ser instalados os outros aplicativos RM. Através da execução dos processos internos desses aplicativos, a base de dados será alimentada com as informações com as quais o RM Bis poderá utilizar para a geração dos cubos de decisão.

### **6. Ferramentas de Suporte**

 $\odot$ 

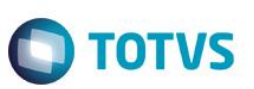

As ferramentas de suporte são funcionalidades que servem de apoio para que uma determinada funcionalidade complete seu processamento. Este comportamento pode ser encontrado em várias situações na linha RM, e são imprescindíveis para determinados processos.

#### **6.1. Fórmula**

As Fórmulas nos aplicativos RM terão, basicamente, três principais objetivos, dentre eles:

- Seleção (restrição da aplicabilidade de alguma operação);
- Definição da forma de cálculo de eventos específicos, inclusive do tipo "base de cálculo", que servem de referência para outros cálculos;
- Relacionamento de valores entre os eventos.

O editor de fórmulas possui um campo de texto para que você monte as estruturas das fórmulas. Usando o editor de fórmulas, as funções e comandos desejados para a criação da fórmula serão movidos para o campo de texto, bastando clicar duas vezes sobre as opções função, comando ou parâmetro.

Principais características:

- Permite através de um editor criar fórmulas no sistema;
- Permite a aplicação em campos complementares;
- Permite seu uso em consultas SQL;
- Possibilita aplicação em relatórios do sistema;
- Permite uso em processos do RM;
- Possibilita exportação do log de execução

#### **6.2. Fórmula Visual**

Fórmula visual trata-se de uma funcionalidade que executa um fluxo de operações pré-definidas. O fluxo é definido pelo próprio usuário, que através desta ferramenta é capaz de atender diversas particularidades.

Principais características:

- Permite a escolha de atividades pré-definidas no RM ou mesmo acrescentar novas atividades;
- Permite através de um editor visual criar com fluxos de ações;
- Permite a escolha de atividades pré-definidas no RM ou mesmo acrescentar novas atividades;
- Permite a customização das funcionalidades do RM a partir das atividades disponíveis;
- Permite definir em qual momento a fórmula visual será executada, a partir da manipulação de gatilhos;
- Permite o agendamento de uma fórmula visual a partir do agendamento de Jobs.

#### **6.3. Mashups**

A ideia do Mashup é utilizar uma pesquisa na Web para atualizar dados cadastrais ou simplesmente fazer uma busca.

Principais características:

Realiza a pesquisa de dados na Web para realizar a atualização de cadastros no RM;

 $\overline{6}$ 

Verifica a existência e a autenticidade de um dado como CPF, CNPJ, CEP, entre outros dados diretamente na internet a fim de possibilitar o cadastro de um registro

# **6.4. Metadados**

O metadados é um mecanismo que possibilita a geração automática de formulários para cadastramento de informações no banco de dados, a fim de dispor de novos cadastros para o RM.

Principais características:

Permite a criação de formulários customizados que realizam gravação na base de dados, também em tabelas customizadas;

Possui interface de manipulação que permite criação de ferramentas que serão disponibilizadas no módulo de Globais, garantindo a entrada de dados na estrutura de metadados através de uma interface simples e amigável, exigindo o mínimo de esforço do usuário final;

Possui mecanismo capaz de exportar e importar informações de uma estrutura de metadados, permitindo compartilhar dados de uma base para outra;

Possui mecanismo que permita uma sincronização entre servidores de aplicação em cluster e os clientes distribuídos da aplicação com a finalidade de manter as versões compatíveis de execução de um projeto de metadados.

# **7. Ferramentas de Saídas**

### **7.1. Gerador de Relatórios**

Os relatórios são criados e formatados nos aplicativos da Linha RM através do recurso Gerador de Relatórios, que é baseado na arquitetura Win32.

Principais características:

- Possibilita a exclusão dos relatórios executados através de agendamento conforme uma periodicidade;
- Possibilita a exclusão de relatórios em bloco;
- Admite a inclusão de linhas em branco em um relatório do tipo arquivo bancário;
- Permite a criação de relatórios, podendo definir níveis de acesso a esses relatórios;
- Os relatórios criados podem ser de saída padrão (formato próprio), Texto, RTF, PDF ou Arquivo Bancário (exportação de dados);
- Permite a visualização de relatórios em uma ou mais coligadas;
- Permite que todos os relatórios possam ser gerados em vídeo, impressora ou arquivo, com parametrização de páginas inicial e final, bem como número desejado de cópias, entre outras opções;
- Permite a importação/exportação de um ou mais relatórios;
- Permite a cópia da estrutura de um relatório, gerando um novo relatório com essa estrutura;
- Permite a visualização do relatório antes da impressão;
- Permite gravar última configuração de impressão utilizada;
- Permite a criação de grupos de relatórios;
- Permite a cópia dos relatórios entre coligadas;
- Permite montar e alterar relatórios facilmente através de uma interface amigável. Além disto, será possível:
- Inserir grupos como Cabeçalho e Rodapé de Página, Linha Detalhe, Cabeçalho e Total de Detalhe, Total de Página, Capa e Total de Relatório;

 $\odot$ 

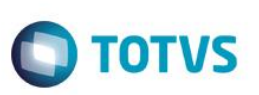

- Visualizar os grupos de forma hierárquica facilitando a compreensão do relatório;
- Inserir campos da base de dados, imagens, textos, fórmulas, expressões, consultas SQL, Stored Procedure, data, hora e contador de páginas no relatório;
- Visualizar, através de uma régua, o posicionamento dos campos no papel;
- Mover e copiar campos do relatório;
- Copiar a formatação de um campo;
- Selecionar registros a serem impressos (incluir filtro);
- Alterar a formatação do campo como fonte, borda, formato de impressão e etc.;
- Determinar campo de ordenação e quebra do grupo;
- Marcar grupos que não serão impressos dentre outras funcionalidades.

#### **7.2. Planilha Eletrônica**

As Planilhas dos aplicativos RM possuem uma estrutura semelhante à estrutura das planilhas do MS Excel. Podem conter várias pastas para que o usuário possa organizar vários tipos de relatórios num único arquivo.

Principais características:

- Permite a criação de planilhas eletrônicas;
- Permite a inclusão de novas pastas;
- Permite inserir sentenças SQL para obter informações da base de dados, através de uma interface amigável para a construção dessas sentenças, inclusive com passagens de parâmetros que podem referencias células da própria pasta ou de outra;
- Permite inserir Stored Procedures;
- Permite a inclusão e formatação de gráficos;
- Permite a formatação dos dados da planilha, como tamanho, cor, número de casas decimais, borda, dentre outros;
- Permite a cópia da formatação de uma célula para outra;
- Permite mover e copiar dados de uma célula para outra, inclusive as sentenças SQL e Stored Procedures;
- Permite inserir e excluir linhas/colunas da planilha;
- Permite inserir várias funções, como por exemplo, a função SUM para o somatório de uma faixa de dados;
- Permite a exportação/importação da planilha, como por exemplo, para o MS-Excel;
- Permite a impressão de parte da planilha (uma ou várias pastas ou mesmo parte de uma pasta);
- Permite a impressão de uma ou várias planilhas ao mesmo tempo.

### **7.3. Cubos**

Através dos Cubos é possível realizar uma consulta em toda a base de dados dos aplicativos RM proporcionando a customização da análise e a criação de planilhas e relatórios gerenciais.

Principais características:

- Permite as visualizações de Cubos;
- Permite a impressão de Cubos;
- Permite a exportação do cubo para o MS-Excel;
- Permite a visualização de gráficos;
- Permite a exportação e importação de arquivos de Cubos;
- Permite a edição dos parâmetros dos cubos que os possuem;
- Permite a validação de senhas dos cubos que as possuem;

Possibilita a conversão de cubos Delphi para o Cubo.Net.

#### **7.4. Relatórios Fixos**

Os relatórios criados internamente pelo aplicativo são conhecidos como relatórios fixos.

**TOTVS** 

Os relatórios internos do aplicativo RM Classis Ensino Básico são:

#### **Secretaria**

- Relatório de Notas por Etapas;
- Relatórios de Notas por Provas;
- · Diário de classe;
- Carômetro (lista de fotos de todos os alunos de uma turma);
- Aniversariantes;
- Livros Anuais.

#### **Tesouraria**

- Relatório de Lancamentos por Alunos;
- Relatório de Parcelas em Aberto por Aluno;
- Demonstrativo de Inadimplência.

#### **Etiquetas**

- · Definição de Formulário;
- Etiquetas por Família.

#### **Estatísticas**

Alunos por Idade

#### Salas

Relatório de Ocupação das salas.

### **7.5. Relatórios do RM Reports**

Os relatórios do RM Reports podem ser criados e formatados nos aplicativos da Linha RM utilizando a tecnologia .NET, o que nos permite a geração de relatórios a partir da arquitetura multicamadas, além de relatórios locais.

Principais características:

- Permite a criação de relatórios, podendo definir níveis de acesso aos mesmos;
- Permite a visualização de relatórios em uma ou mais coligadas;
- Permite a importação/exportação de um ou mais relatórios;
- Permite a cópia da estrutura de um relatório, gerando um novo relatório com essa estrutura;
- Permite a visualização do relatório antes da impressão;

 $\odot$ 

Este docum

é de propriedade da TOTVS. Todos os direitos

reservagos

 $\bullet$ 

**Este** 

ento é de propriedade da TOTVS. Todos

**OS direitos** 

reservados.

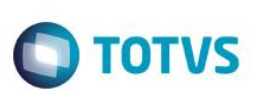

- Permite gravar última configuração de impressão utilizada;
- Permite a criação de grupos de relatórios;
- Permite montar e alterar relatórios facilmente através de uma interface amigável. Além disto, será possível:
- Inserir grupos como Margem Superior e Inferior, Cabeçalho e Rodapé do Relatório, Cabeçalho e Rodapé da Página, Rodapé do Grupo, Detalhes, Sub-detalhes e Sub-Relatórios;
- Visualizar os grupos de forma hierárquica facilitando a compreensão do relatório;
- Inserir campos da base de dados, imagens, textos, consultas SQL, data, hora e contador de páginas no relatório;
- Visualizar através de uma régua o posicionamento dos campos no papel;
- Mover e copiar campos do relatório;
- Copiar a formatação de um campo;
- Filtrar registros a serem impressos;
- Alterar a formatação do campo como fonte, borda, formato de impressão e etc.;
- Determinar campo de ordenação e quebra do grupo;
- Marcar grupos que não serão impressos dentre outras funcionalidades;
- Permite a inclusão de gráficos de medidores no relatório.

# **7.6. Planilha .Net**

O cadastro de Planilhas.Net é baseado no MS Excel 2007 e possibilita o uso de todas as funcionalidades do produto da Microsoft.

Principais características:

- Utiliza os recursos do Microsoft Excel 2007 para gerar planilhas nos produtos da Linha RM;
- Permite a criação de planilhas eletrônicas;
- Permite a inclusão de novas pastas;
- Permite inserir sentenças SQL para obter informações da base de dados, através de uma interface amigável para a construção dessas sentenças, inclusive com passagens de parâmetros que podem referencias células da própria pasta ou de outra;
- Permite mover e copiar dados de uma célula para outra, inclusive as sentenças SQL e Stored Procedures que estejam incluídas na consulta SQL.

# **7.7. Gráficos**

Os gráficos são resultado do processamento de uma fonte de dados e sua exposição por meio de diversos tipos de gráficos.

Principais características:

- Permite programar alertas via e-mail, RSS e processos para atualização de gráficos de Medidor;
- Possibilita a criação de gráficos a partir de registros da visão das actions;
- Possibilita a criação de Gráficos em Anexo;
- Permite a criação de Categorias de Gráficos;
- Permite a associação de um Perfil de Usuário a uma categoria;
- Permite a associação de uma Categoria de Gráfico a um Gráfico;
- Permite a criação de gráficos;
- Permite a impressão e visualização de Gráficos;
- Permite a exportação do resultado do Gráfico;
- Permite a visualização do Gráfico no site do RM Portal;
- Permite a definição de parâmetros para a fonte de dados do Gráfico;

- Permite o envio do gráfico por e-mail;
- Possibilita ser aplicado nos Painéis de Metas;
- Permite a seleção de gráfico do tipo Drill Down.

# **7.8. Cenários**

Os cenários nos permitem a criação de um espaço onde contenha vários recursos utilizados na linha RM, tais como telas em .NET, consulta SQL, Gráficos, RSS e Atendimentos.

Principais características:

- Permite a inclusão de uma tela .Net no Cenário;
- Possibilita a inclusão de uma consulta SQL no Cenário;
- Permite a inclusão de um Gráfico no Cenário;
- Possibilita a inclusão de um RSS no Cenário;
- Permite a inclusão da tela de Atendimentos no Cenário;
- Possibilita a inclusão de vários cenários.

# **7.9. Reader RSS**

Permite a leitura dos RSS TOTVS e de terceiros.

Principais características:

- Possibilita a inclusão de Canais RSS;
- Permite a configuração da cadência de atualização e exibição das RSS;
- Possibilita a inclusão de canais TOTVS S.A;
- Permite a inclusão de canais de terceiros;
- Permite a disponibilização dos canais cadastrados no site do RM Portal.

# **8. Segurança dos produtos coorporativos**

Disponibiliza controle de login efetuado pelo sistema, possibilitando definição das transações de inclusão, alteração e exclusão da base. Neste caso, cada usuário deverá fazer login no aplicativo com senha própria e exclusiva, cujo acesso será controlado por Perfil de acessos a Menus, Campos ou Relatórios, previamente definidos, podendo ou não realizar determinada operação, conforme lhe foi permitido no perfil atribuído por um usuário superior hierarquicamente na administração do banco de dados.

Permite definir diferentes níveis de acesso em cada perfil, de acordo com o grau de necessidade de acessos de cada usuário ou grupo de usuários nos aplicativos.

Permite a inclusão e manutenção de códigos especiais de acesso ao banco de dados. Os códigos criados referem-se ao acesso e administração do banco de dados e não usuário do aplicativo, que possui outro cadastro próprio. Desta forma, poderão ser criados no aplicativo diferentes códigos de acesso para diferentes usuários do aplicativo, podendo alguns deles ter maiores liberdades como administradores do banco de dados.

reser

reser

 $\ddot{\bullet}$ 

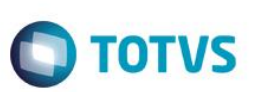

# **8.1. Segurança especifica do RM Classis Ensino Básico**

Alterar notas bloqueadas por situação de matrícula: Com esse parâmetro marcado, o usuário poderá alterar as notas, faltas e aulas dadas mesmo se o status de matrícula do aluno não permitir.

Alterar dados em períodos letivos encerrados: Com esse parâmetro marcado, o usuário poderá alterar os dados da matrícula do aluno, mesmo se o período letivo estiver encerrado.

Matricular em turmas com excessos de alunos: Com esse parâmetro marcado, o usuário poderá matricular alunos em turmas que estão com o número máximo de alunos preenchido.

Acesso a relatórios/consultas SQL: nesse item definirá quais os grupos de relatórios e consultas SQL's o usuário poderá acessar. Grupos de Ocorrências: nesse item definirá quais os grupos de ocorrência o usuário poderá acessar.

#### **9. Integração**

#### **9.1. Aplicativos da Linha RM**

No funcionamento da integração, os dados são enviados de forma integrada, evitando retrabalho e inconsistências, para todos os módulos abaixo descritos:

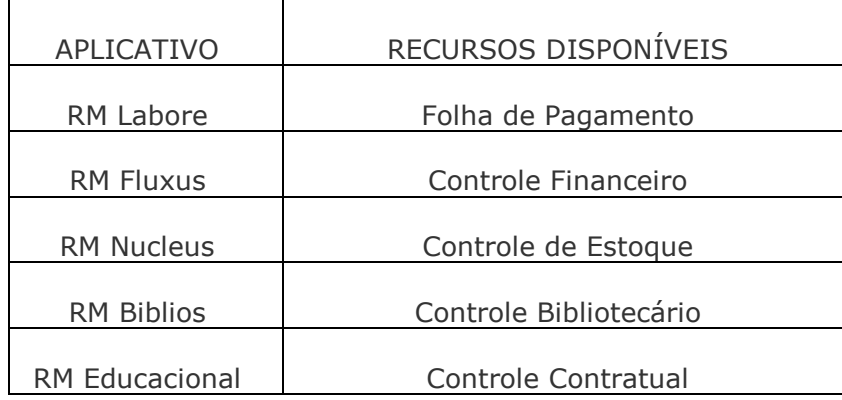

#### RM Labore – Folha de pagamento

Esta integração permite que os funcionários cadastrados no RM Labore sejam vinculados ao cadastro de Professores do RM Classis Ensino Básico. O cálculo do salário dos professores é realizado através do RM Labore, levando-se em conta dados como salário aula-base, aulas dadas, o número de alunos por turma e o adicional por aluno.

RM Fluxus – Controle financeiro

Os lançamentos gerados pelo RM Classis Ensino Básico serão baixados, estornados, cancelados ou excluídos através do RM Fluxus. A única outra operação realizada pelo RM Classis Ensino Básico será a alteração do lançamento (inclusão de serviços, por exemplo). Os responsáveis financeiros cadastrados no RM Classis Ensino Básico constam como clientes/fornecedores no RM Fluxus.

RM Nucleus – Controle de estoque, compras e faturamento.

**TOTVS** 

Esta integração permite a geração de movimentos (Geração de Nota Fiscal Eletrônica). O RM Classis Ensino Básico cria o movimento a partir do lançamento gerado na integração com o RM Fluxus. As operações que o RM Classis possui são: Gerar movimento, Excluir movimento.

RM Biblios – Controle bibliotecário.

Esta integração permite o RM Classis exportar os alunos para o RM Biblios possibilitando a criação dos usuários para alocação e reserva de material.

RM Educacional – Controle Contratual

Esta integração permite a contabilização dos serviços prestados aos alunos tomando como base o contrato e suas respectivas parcelas, firmados entre a instituição de ensino / aluno. Tabelas compartilhadas entre RM Saldus e o TOTVS Educacional:

- Plano de Contas Contábil
- Plano de Contas Gerencial
- Histórico Padrão
- Lotes de Lançamentos

A contabilização por competência utiliza Eventos Contábeis pré-cadastrados, onde são definidas todas as regras de contabilização para o contrato e parcelas, incluindo diretamente os respectivos lançamentos contábeis em lotes do RM Saldus, criados especificamente para receber tais lançamentos, que após conciliação, serão integrados ao lote oficial da contabilidade.

O TOTVS Educacional pode ser configurado de tal maneira que a contabilização seja realizada em contas contábeis específicas definidas nos defaults contábeis das tabelas utilizadas nos eventos contábeis.

Além da contabilização dos serviços prestados realizada pela competência, pode-se utilizar uma parametrização específica no

TOTVS Educacional para que seja realizada também a contabilização do lançamento financeiro no momento em que os boletos para pagamentos são gerados, permitindo assim uma integração mais abrangente, entre o RMSaldus/RMFluxus e TOTVS Educacional.

#### **9.2. Terceiros**

#### Excel

Permite exportar/importar notas, conceitos, faltas e aulas dados dos alunos através de uma planilha modelo, para os professores digitarem os dados.

Permite exportar dados de uma consulta SQL, para o usuário trabalhar com essas informações em uma planilha do Excel.

Word

Permite exportar dados de uma consulta para um modelo de relatório definido pelo usuário ou para uma mala direta.

@ula

Permite fazer a importação dos arquivos do processo seletivo do sistema @ula.

ര

Este docum

Estte

documento é de propriedade da TOTVS. Todos os direitos

reservados.

 $\ddot{\bullet}$ 

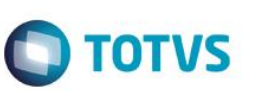

#### **10. Customização**

A TOTVS possui um departamento responsável por analisar solicitações específicas de clientes ou viabilizar prazos menores para o desenvolvimento de novos recursos. Para solicitar customizações, o cliente deve entrar em contato com o Departamento de Suporte que encaminhará a solicitação para a Equipe de Customizações.

# **11.Módulos do RM Portal – Gestão Educacional Ensino Básico**

Funcionalidades de alunos para o RM Portal.

- Dados Pessoais: Visualização dos dados pessoais do aluno, a filiação e seu endereço.
- Dados Profissionais: Visualização dos dados profissionais do aluno.
- Faltas por Etapa: Visualização das faltas digitadas entre as etapas do curso/habilitação/grade.
- Histórico: Visualização dos dados do histórico relativo ao nível de ensino "Superior".
- Lista de Documentos: Visualização da lista de documentos que o aluno tem que entregar na instituição.
- Notas Parciais: Visualização das notas das avaliações criadas para as etapas correspondentes à turma e a disciplina.
- Notas por Etapa: Visualização das notas e faltas das etapas correspondentes à turma e a disciplina.
- Ocorrências: Visualização das ocorrências destinadas ao aluno na instituição.
- Quadro de horário: Visualização dos horários correspondentes à turma do aluno.
- Solicitações: Nesta rotina o aluno poderá realizar a solicitação para um tipo de atendimento disponibilizado pela instituição.
- Matriz Curricular: Visualização dos dados da matriz curricular que o aluno está matriculado.
- Plano de Aula: Visualização dos conteúdos que serão ministrados em cada disciplina e cada aula.
- 2º Via de Boleto: Visualização dos lançamentos relativos à vida acadêmica do aluno na instituição, caso tenha lançamentos em aberto é possível emitir 2º via de boleto.
- Posição Financeira: Visualização dos lançamentos relativos à vida acadêmica do aluno na instituição.
- Arquivos disponíveis: Visualização dos arquivos disponibilizados pela secretaria, como calendário e outros arquivos relativos à instituição.
- Arquivos por disciplina: Visualização dos arquivos disponibilizados pelo professor aos seus alunos, como material de estudo, trabalhos e outros arquivos relacionados à disciplina.
- Fórum: Nesta rotina o aluno poderá consultar e responder os fóruns de discussão criados pelos professores.
- Mensagens: Nesta rotina o aluno poderá enviar mensagens aos professores ou para os alunos da sua turma.

Funcionalidades de Professores para o RM Portal.

- Dados Pessoais: Visualização dos dados pessoais do Professor, a filiação e seu endereço.
- Dados Profissionais: Visualização dos dados profissionais do Professor.
- Avaliações Parciais: Nesta rotina é permitido ao professor cadastrar as avaliações que serão realizadas ao longo da etapa.
- Frequência diária: Nesta rotina é permitido ao professor a digitar as faltas de seus alunos.
- Notas de avaliação: Nesta rotina é permitido ao professor digitar as notas das provas aplicadas em sua disciplina.
- Notas e faltas de etapas: Nesta rotina é permitido ao professor digitar as notas e faltas da etapa para seus alunos, nas disciplinas aplicadas.
- Cadastrar Ocorrências para Alunos: Nesta rotina o Professor pode criar ocorrências para os alunos na instituição.
- Ocorrências do Professor: Visualização das ocorrências destinadas ao professor na instituição.
- Quadro de horário: Visualização dos horários correspondentes às aulas que o professor ministra na instituição.
- Solicitações: Nesta rotina o Professor poderá realizar a solicitação para um tipo de atendimento disponibilizado pela instituição.
- Turmas/Disciplinas: Visualização das turmas e das disciplinas que o professor ministra aulas na instituição.

 Notas e faltas de etapas (Turma Mista): Nesta rotina é permitido ao professor digitar as notas e faltas da etapa da turma mista para seus alunos, nas disciplinas aplicadas.

**O** TOTVS

- Notas de avaliação (Turma Mista): Nesta rotina é permitido ao professor digitar as notas das provas da turma mista aplicadas em sua disciplina.
- Matriz Curricular: Nesta rotina o professor poderá ter a opção de somente consultar ou até mesmo de modificar os dados da matriz curricular.
- Plano de aula: Visualização das datas das aulas e do seu respectivo conteúdo que será ministrado.
- Plano de aula (Turma Mista): Visualização das datas das aulas e do seu respectivo conteúdo que será ministrado.
- Frequência diária (Turma Mista): Nesta rotina é permitido ao professor a digitar as faltas de seus alunos.
- Fórum: Nesta rotina o Professor poderá criar fórum de discussão entre os seus alunos.
- Mensagens: Nesta rotina o professor poderá enviar mensagens aos alunos que ministra aula.

 $\odot$